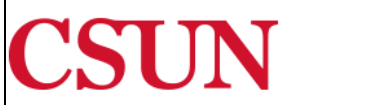

CALIFORNIA<br>STATE UNIVERSITY  $\verb|NORTHRIDGE|$ 

Bayramian Hall Lobby Phone: (818) 677-8000 Option 1 Fax: (818) 677-4911 Mail Code: 8214

## **HOW TO PAY BY FOREIGN CURRENCY**

1. Log in to *myNorthridge* portal on the CSUN website.

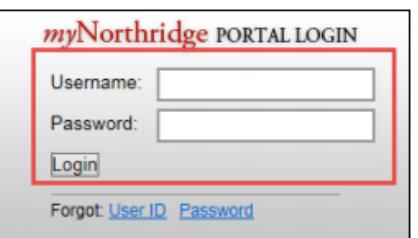

2. Select the **Financial Matters** tab.

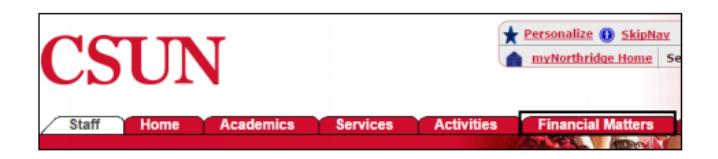

3. Select the **View Account Information** link on the **My Financial Obligations** page.

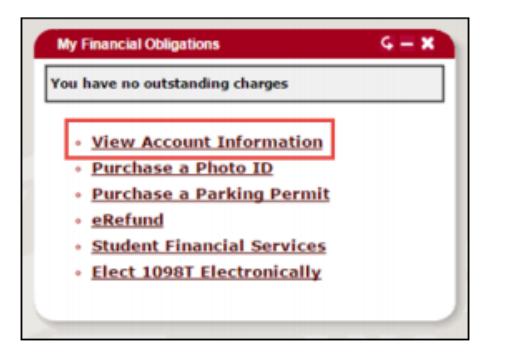

4. Select **CSUN Payment**. EXL (Extended Learning) Students should select **Tseng College Payment**.

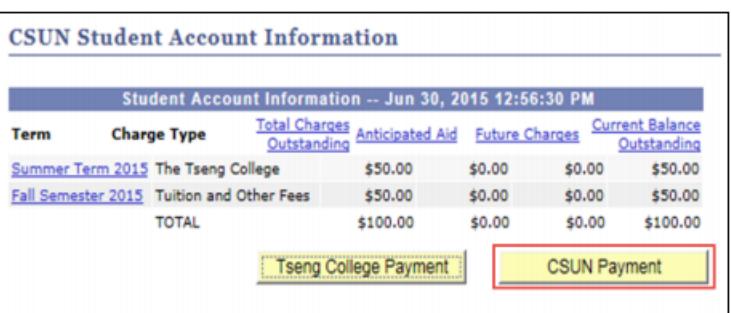

## 5. Select the **Fee Details** link

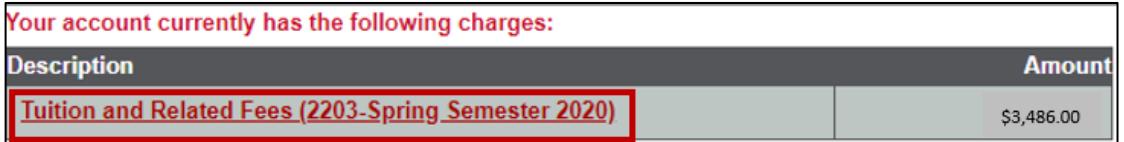

6. Verify the payment amount is correct, followed by **Add to Basket** button.

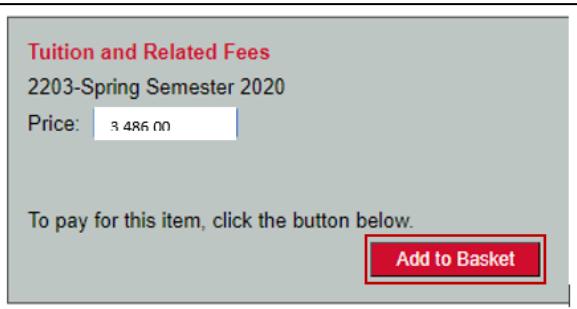

## 7. Proceed by selecting **Checkout**.

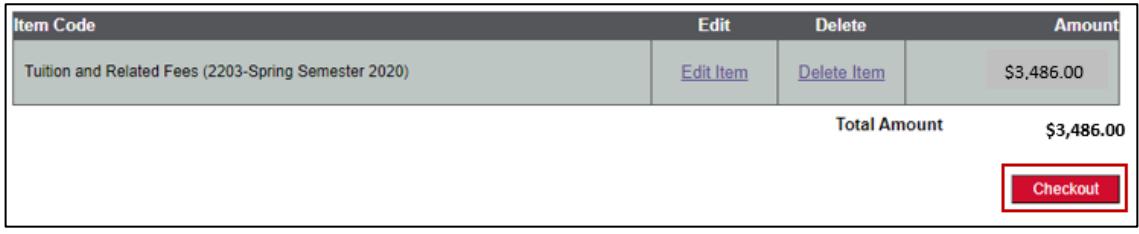

8. Select Pay by International Wire Transfer, followed by **Continue Checkout** button.

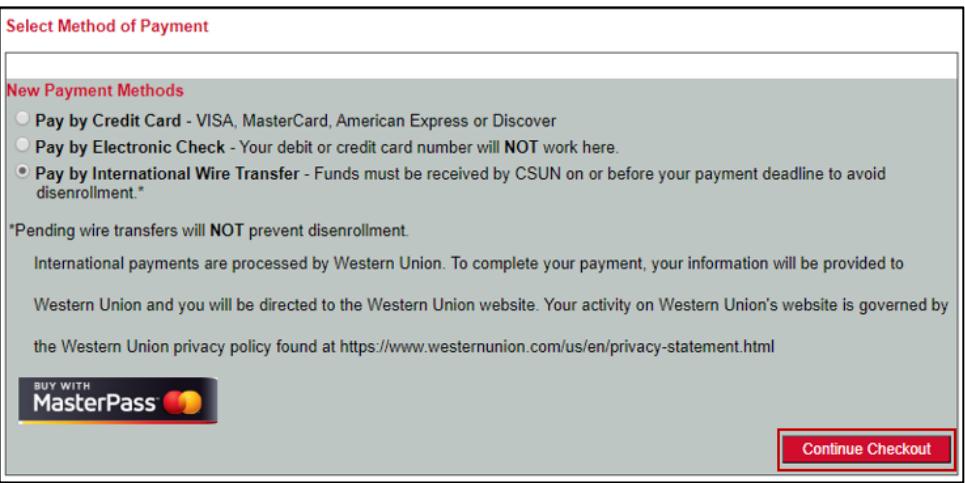

9. Select the Country of Origin under "**Paying fees from**" drop down menu, followed by **Get a Quote** button.

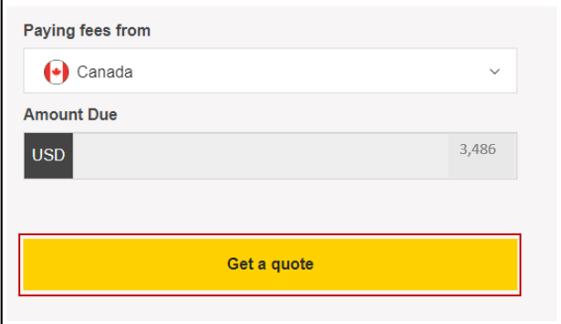

10. Select preferred currency payment method under "**Choose a way to pay**."

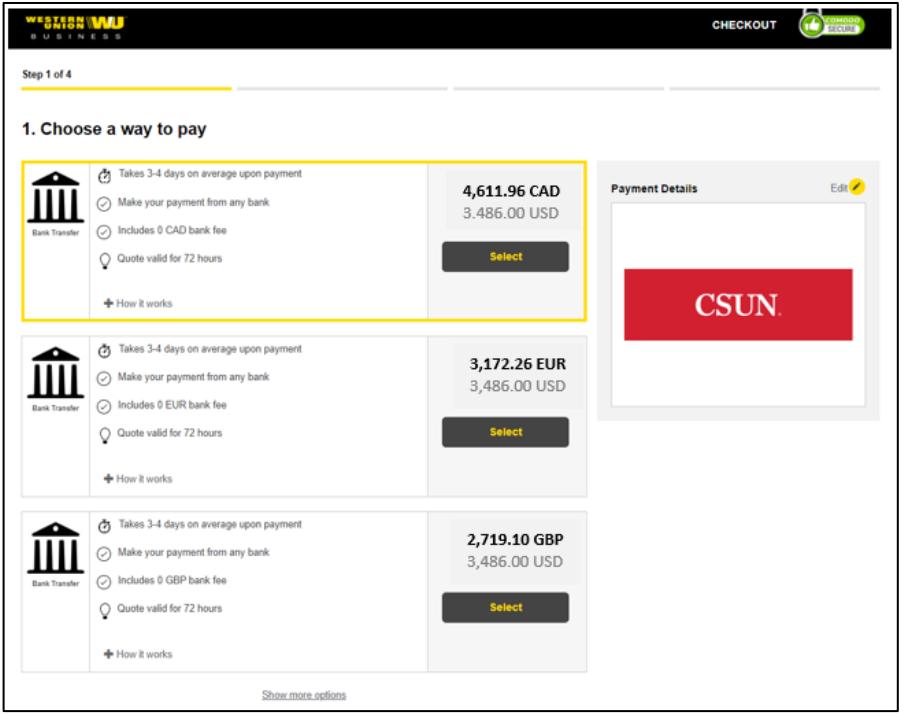

11. Complete the Student Details section (Student/Payer ID = CSUN Student ID#), followed by **Next** button.

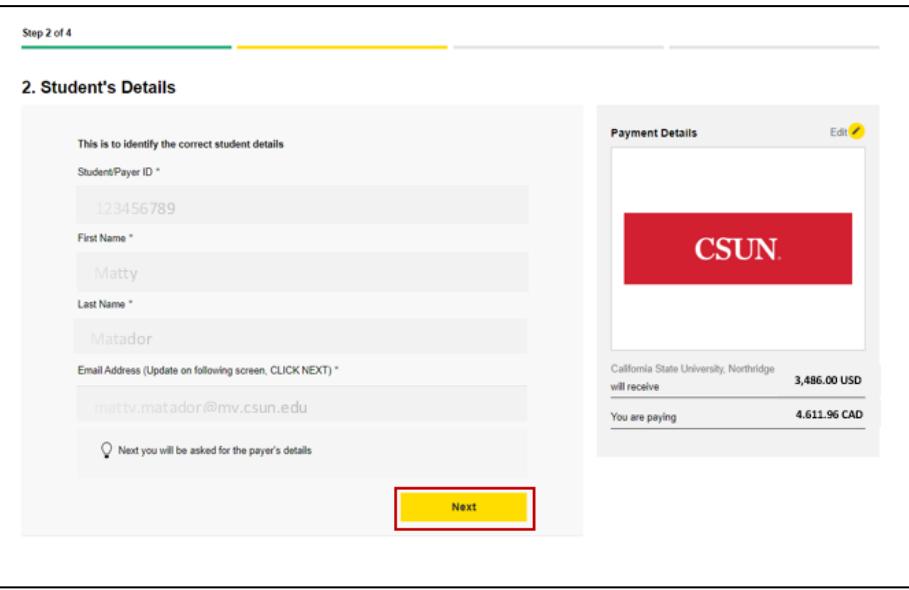

12. Complete all sections under "**Payer's Details**." Agree to term and conditions followed by **Proceed to Payment** button.

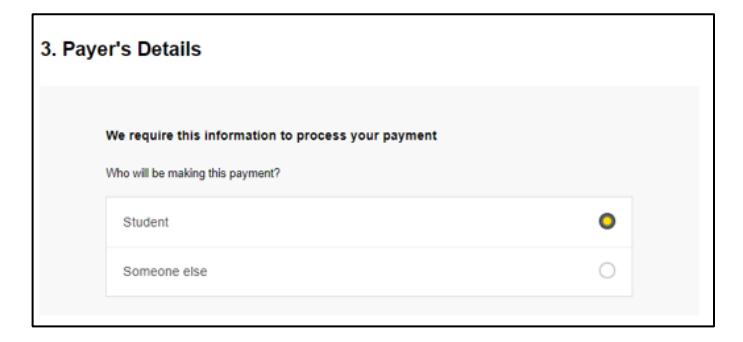

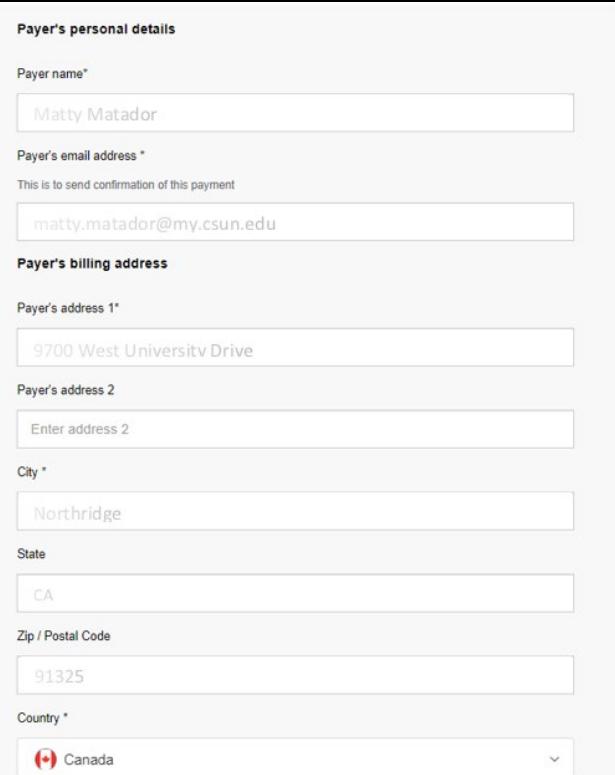

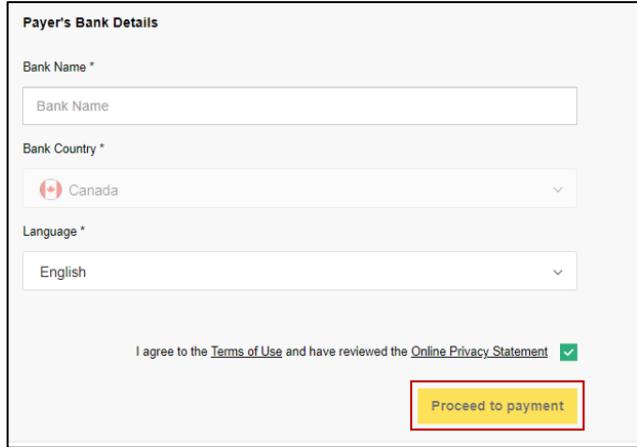

## 13. View and Print the Instructions.

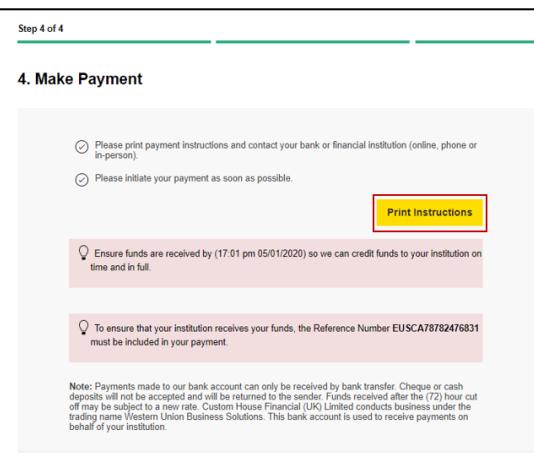

14. Using the printed instructions, complete the payment at your bank or through your bank's online services. Your payment will **not** be complete until the bank has been instructed to transfer the appropriate funds based on instructions provided on the receipt page.

- A payment will **not** post to the student account until the funds have been received by CSUN.
- The instruction sheet is valid for 72 hours, even if US funds are being sent.
- Initiate a new wire payment if 72 hour window has expired.
- **Do not** use the same set of instructions more than once.

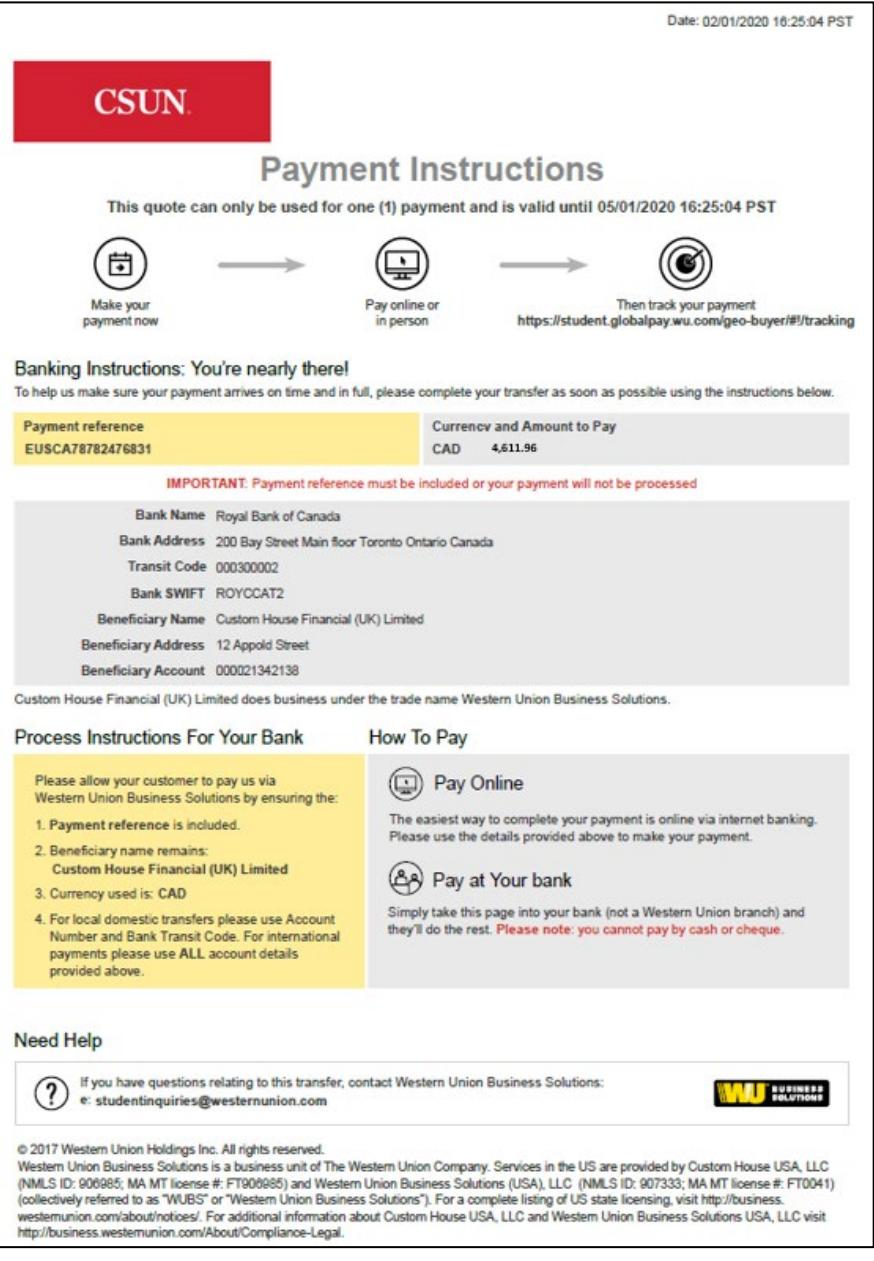

15. The attached letter is sent to your email along with the payment instructions. You may present the letter to your bank should they require more information regarding the University's association with Western Union Business Solution.

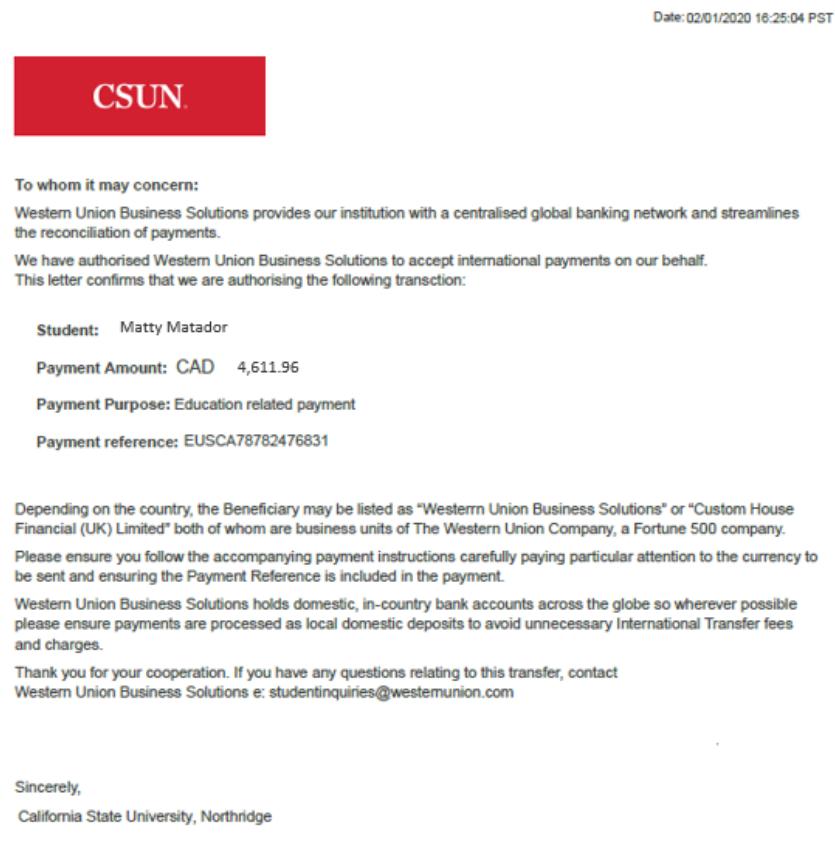

16. To receive notifications from Western Union Business Solution, regarding the status of your payment, you may submit a mobile number. Payment notifications will begin when Western Union receives payment from your bank.

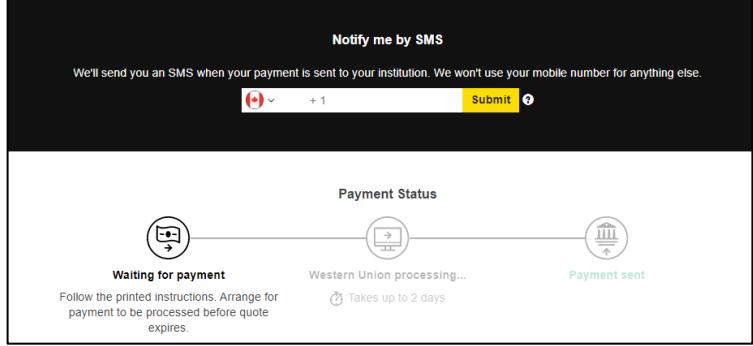

For additional information on payments visit the [How to Pay Your Fees](https://www.csun.edu/stufin/ucs-how-pay-your-fees) webpage.